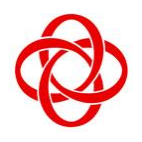

**CHUA CHU KANG COMMUNITY CLUB**

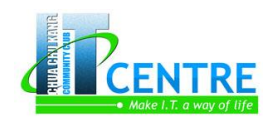

**IT Centre**

35, Teck Whye Ave Singapore 688892

# **Skillsfuture@PA Microsoft PowerPoint Advanced**

## **Objective:**

Participants will learn more advanced feature of Power Point. Participants must know basis function of Power Point before joining this course.

## **Customize the PowerPoint Environment**

- Explore PowerPoint **Window**
- Change the Default Window
- Quick Access Toolbar
- Customized Save Options
- Modify the Display and Slide Show Options

# **Customizing a Design Template**

- Set Up a Slide Master
- Create Custom Themes
- Work with Notes Master
- Work with Handout **Master**

## **Video and Audio**

- Overview of embedding a video
- Embed a video from a file
- Link to a video file from your presentation
- Link to a video file on a web site
- Play a video automatically or when clicked
- Trim a video
- Play your video in a shape
- Apply special effects to your video
- Adding Audio
- Trim Audio
- Set an audio file to play automatically

Delete audio clip

# **Animation**

- Change or remove an animation effect
- Change the animation effect on an object
- Remove specific animation effects
- Remove all animation from a single effects
- Remove animation from all objects on a slide
- Disable animations from paying in Slide Show view
- Add or remove bookmark for audio and video clip
- Trigger an animation effect
- Duplicate animations with the animation painter
- Animating Smart Art

## **Linking and Embedding**

- Assign an action to a built-in button or picture
- Add an action button and assign an action
- Add a picture or clip art and assign an action
- Change the data in an existing chart

## **Hyperlinks**

- Hyperlink in the same presentation
- Hyperlink in a different presentation
- Hyperlink an email

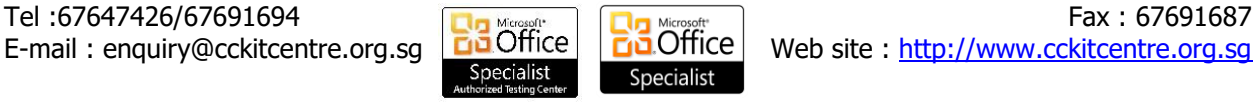

- Hyperlink a page or file on the web
- Remove hyperlink from text or an object

# **Merging, Comparing & Exporting**

- Merge and Compare
- **Export PowerPoint** Presentation to video

# **Sharing Presentations**

- Marking As Final
- Permissions Encrypting With a Password
- Packing Presentation For CD
- Saving As a PDF